**УТВЕРЖДАЮ** Началище ГЦИ СРед Воентест» 32 ГНИИИ МОРФ EHTEC В. Храменков  $108$ 2005 г. 10 m

# **ИНСТРУКЦИЯ**

# **Осциллографы цифровые стробоскопические TMR 8120М**

# **МЕТОДИКА ПОВЕРКИ**

**г. Мытищи, 2005 г.**

#### **ВВЕДЕНИЕ**

Настоящая методика распространяется на осциллографы цифровые стробоскопические TMR 8120M, изготовленные ООО НПП «ТРИМ» (далее по тексту - осциллографы), и устанавливает порядок и объем их первичной и периодической поверки.

Межповерочный интервал - 2 года.

# 1 ОПЕРАЦИИ ПОВЕРКИ

При проведении поверки должны выполняться операции, указанные в таблице 1. Таблица 1

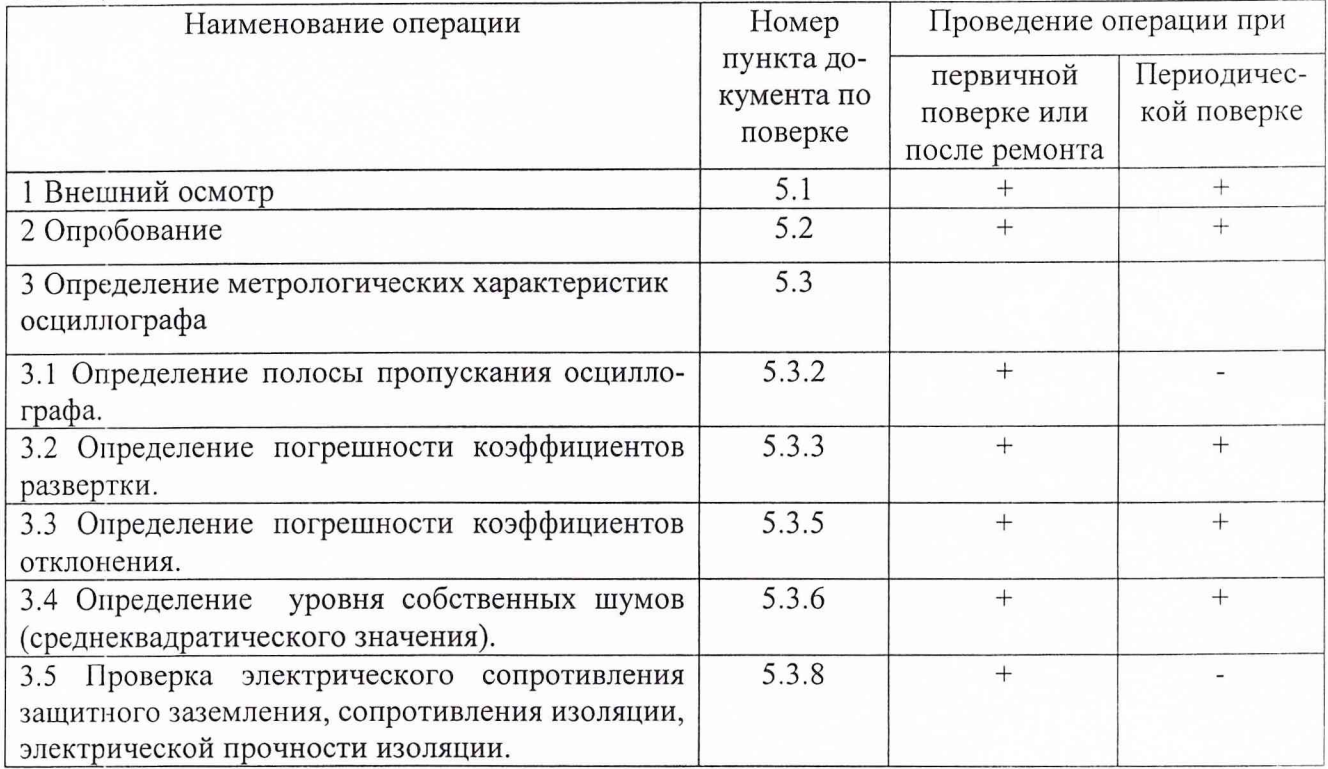

### 2 СРЕДСТВА ПОВЕРКИ

2.1 При проведении поверки должны применяться средства поверки, указанные в таблице 2.

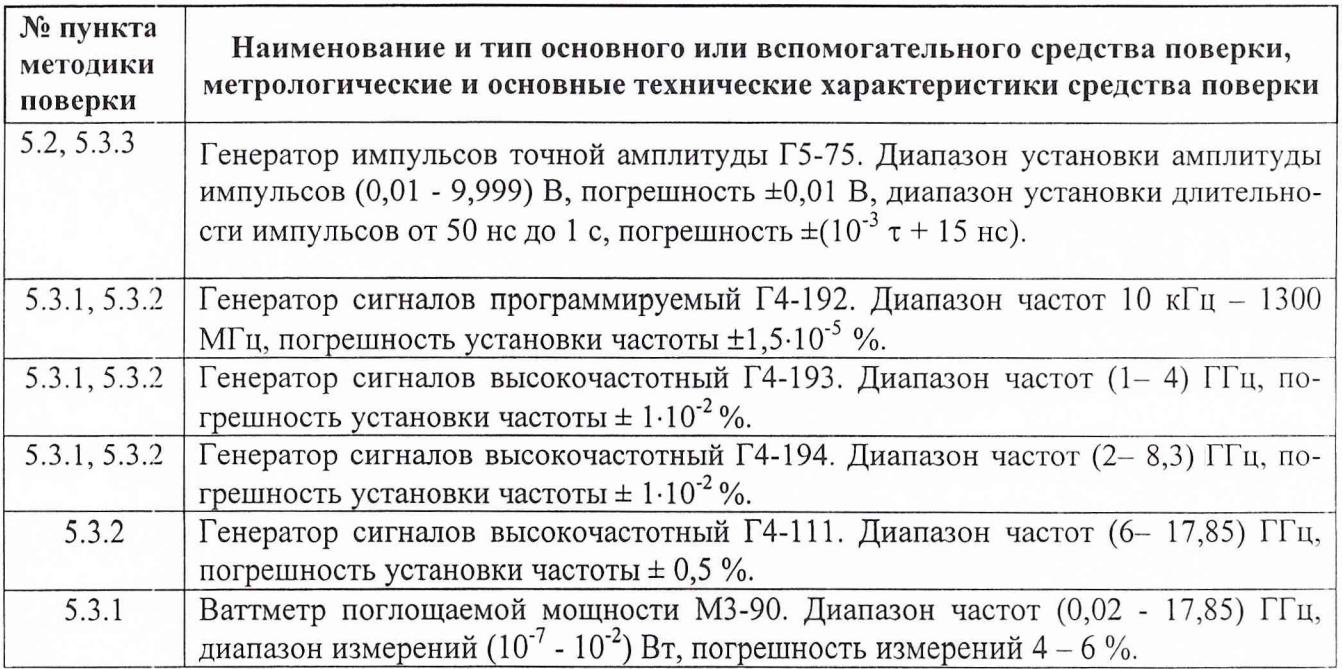

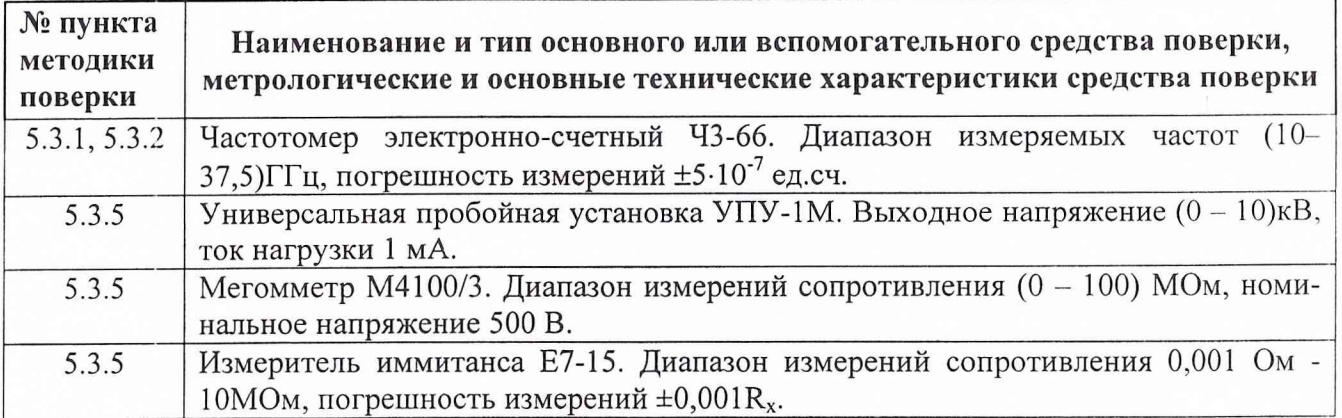

2.2 Вместо указанных в таблице 2 средств измерений разрешается применять другие аналогичные измерительные приборы, обеспечивающие измерения соответствующих параметров с требуемой точностью.

2.3 Применяемые средства поверки должны быть исправны, поверены и иметь свидетельства о поверке (отметки в формулярах или паспортах).

## 3 ТРЕБОВАНИЯ БЕЗОПАСНОСТИ

При проведении поверки должны быть соблюдены требования безопасности, предусмотренные "Правилами технической эксплуатации электроустановок потребителей", "Правилами техники безопасности при эксплуатации электроустановок потребителей", а также изложенные в руководстве по эксплуатации на приборы, в технической документации на применяемые при поверке рабочие эталоны и вспомогательное оборудование.

# 4 УСЛОВИЯ ПОВЕРКИ И ПОДГОТОВКА К НЕЙ

 $23 \pm 5$ ;

 $65 \pm 15$ :

 $220 \pm 4,4;$ 

 $50 \pm 0.5$ .

 $100 \pm 4$  (750 ± 30);

4.1 При проведении поверки должны быть соблюдены следующие условия:

- температура окружающего воздуха, °С
- относительная влажность воздуха, %  $\bullet$

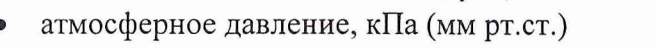

- напряжение питающей сети, В
- частота питающей сети, Гц

4.2 Перед проведением поверки необходимо выполнить следующие подготовительные работы:

выдержать приборы в условиях, указанных в п. 4.1 в течение не менее 1 ч;

выполнить операции, оговоренные в руководстве по эксплуатации на поверяемый весовой терминал по его подготовке к поверке;

выполнить операции, оговоренные в технической документации на применяемые средства поверки по их подготовке к измерениям;

осуществить предварительный прогрев приборов для установления их рабочего режима.

## 5 ПРОВЕДЕНИЕ ПОВЕРКИ

## 5.1 Внешний осмотр и проверка комплектности

5.1.1 При проведении внешнего осмотра и проверке комплектности должно быть установлено соответствие осциллографа следующим требованиям:

наружная поверхность не должна иметь следов механических повреждений, которые могут влиять на работу прибора и его органов управления;

- разъемы должны быть чистыми;

- соединительные провода должны быть исправными;

комплектность осциллографа должна соответствовать указанной в технической документации;

габариты и масса осциллографа должны соответствовать указанным в технической документации.

#### **5.2 Опробование осциллографа.**

5.2.1 Подготовить осциллограф к работе в соответствии с указаниями эксплуатационной документации.

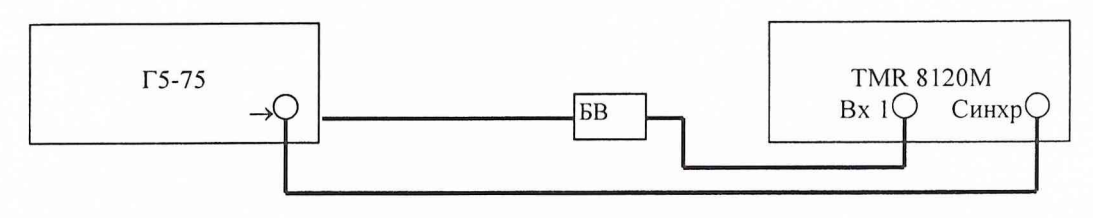

### Рис.1

5.2.2 Собрать измерительную схему в соответствии с рис. 1.

5.2.3 Установить на выходе генератора Г5-75 последовательность прямоугольных импульсов с амплитудой 0,5 В, периодом следования 5 мкс и длительностью 0,5 мкс. Установить задержку 0,5 мкс.

5.2.4 На осциллографе установить коэффициент отклонения 200 мВ/дел и коэффициент развертки 100 нс/дел.

5.2.5 На экране осциллографа должен прямоугольный импульс положительной полярности длительностью 0,5 мкс и амплитудой 0,5 В.

## **5.3 Определение метрологических характеристик.**

# **5.3.1 Определение полосы пропускания осциллографа.**

5.3.1.1 Определение полосы пропускания осциллографа проводится на частотах 500 МГц; 1; 1,5; 2; 4; 6; 8; 10; 12,5; 15 и 18 ГГц для всех каналов.

5.3.1.2 Собрать измерительную схему в соответствии с рис. 2.

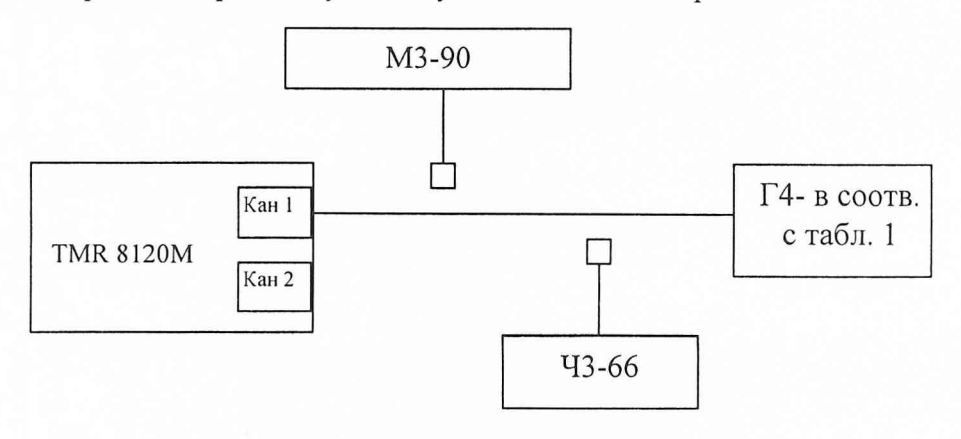

5.3.1.3 Генератор установить в режим непрерывной генерации. Частоту контролировать частотомером 43-66, при этом отклонение частоты не должно превышать 0,25 % в процессе всех измерений. Если генератор не имеет контрольного выхода для подключения частотомера, то в этом случае частотомер следует подключить к выходу тройника.

5.3.1.4 Установить выходе генератора Г4-192 сигнал частотой 500 МГц.

5.3.1.5 Выходная мощность генератора изменяется до получения на ваттметре МЗ-90 постоянного значения мощности равного 400 мкВт.

5.3.1.6 Подключить выход генератора ко входу КАНАЛ 1 осциллографа. При измерениях режим накоплений должен быть отключен. За измеренное значение брать значение «р-р».

Результаты измерений занести в протокол.

5.3.1.7 Повторить измерения в диапазоне частот от 0,5 до 18 ГГц для всех каналов, используя приборы в соответствии с табл. 1.

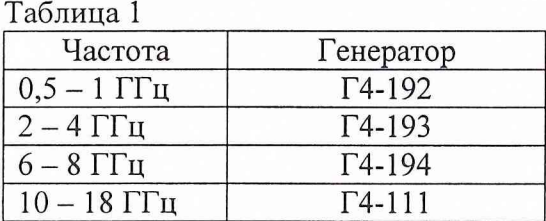

Результаты испытаний считать положительными, если верхняя граничная частота полосы пропускания не менее 18 ГГц для всех каналов осциллографа.

# **5.3.2 Определение погрешности коэффициентов развертки.**

5.3.2.1 Собрать измерительную схему в соответствии с рис. 3.

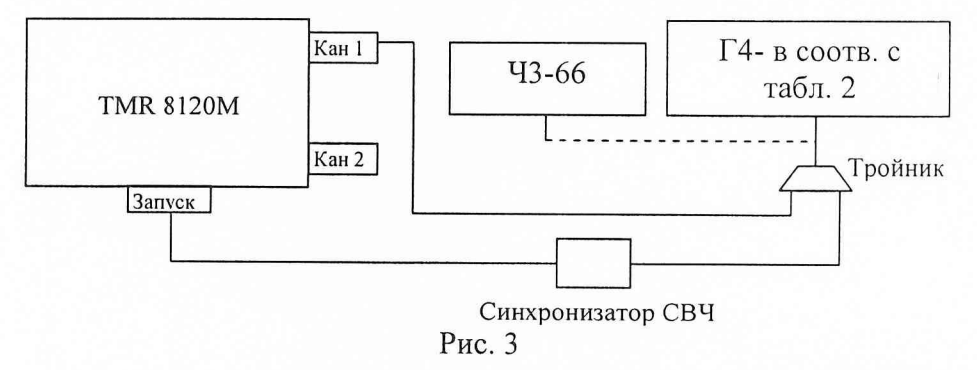

5.3.2.2 Установить на выходе генератора Г4-192 сигнал частотой 10 МГц. Частоту сигнала контролировать с помощью частотомера 43-66.

5.3.2.3 На осциллографе установить коэффициент развертки 100 нс/дел и получить устойчивое изображение синусоидального сигнала. Размер изображения по вертикали установить примерно 3/4 экрана. Изменяя задержку вывести на экран 10 периодов синусоиды. Сопоставить какую либо значащую точку первого периода с началом экрана и измерить длительность  $8-10$  -ти периодов сигнала.

Провести расчет погрешности коэффициентов развертки по формуле:

$$
\Delta T = \frac{|T_{u_{2M}} - T_{v_{2m}}|}{T_{v_{2m}}} \cdot 100 \text{ %,}
$$

где Т<sub>изм</sub> - измеренное значение периода ( = длительность n периодов / n );

'Густ - установленное значение периода сигнала (по показаниям частотомера 43-66).

Результаты измерений занести в протокол.

5.3.2.4 Повторить п.п.5.3.2.2.-5.3.2.3., устанавливая значения частоты сигнала 50, 100 и 500 МГц; 1, 5 и 10 ГГц и соответственно коэффициенты развертки 20, 10, 2 и 1 нс/дел, 200 и ЮОпс/дел. Для проверки коэффициента развертки 20 пс/дел установить частоту 10 ГГц и наблюдать два периода сигнала.

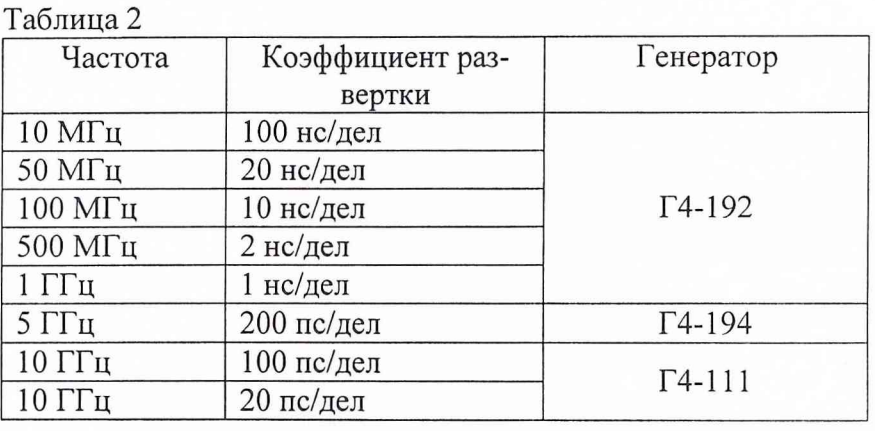

5.3.2.5 Использовать приборы в соответствии с табл. 2.

Результаты испытаний считать положительными, если вычисленные значения погрешности коэффициентов развертки находятся в пределах  $\pm$  1 %.

### **5.3.3 Определение погрешности коэффициентов отклонения.**

5.3.3.1 Собрать измерительную схему в соответствии с рис. 4.

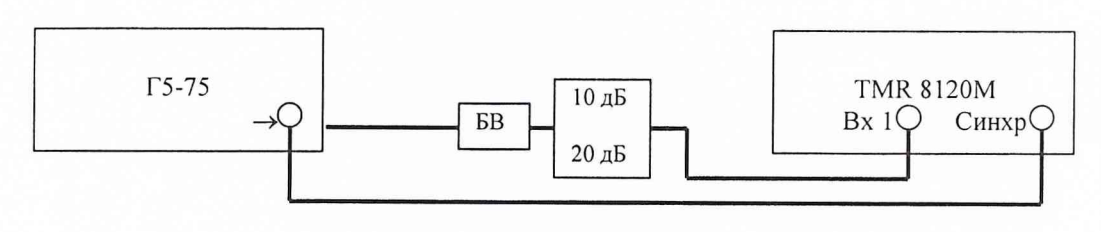

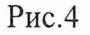

5.3.3.2 Установить на выходе генератора импульсов Г5-75 меандр с периодом следования 5 мкс, длительностью импульсов 2,5 мкс и амплитудой 0,970 В.

5.3.3.3 Установить на осциллографе коэффициент отклонения равным 200 мВ/дел, коэффициент развертки 20 нс/дел, синхронизация внешняя.

5.3.3.4 Изменяя задержку сигнала на генераторе импульсов Г5-75 и на осциллографе, добиться устойчивого изображения фронта или спада импульса в центре экрана.

5.3.3.5 Нажатием кнопки AVERAGE включить режим накопления и усреднения.

5.3.3.6 Изменяя задержку на осциллографе вывести на экран только часть вершины импульса и измерить напряжение вершины (за измеренное значение брать «mean»).

5.3.3.7 Изменяя задержку на осциллографе вывести на экран только часть основания импульса и измерить напряжение основания (за измеренное значение брать «mean»).

5.3.3.8 Из результата измерений п.5.3.3.6 вычесть результат измерений п.5.3.3.7.

5.3.3.9 Результаты занести в протокол.

5.3.3.10 Повторить п.п.5.3.3.2-5.3.3.9 для остальных коэффициентов отклонения, изменяя амплитуду импульсов на выходе Г5-75 в соответствии с табл. 3.

Таблица 3

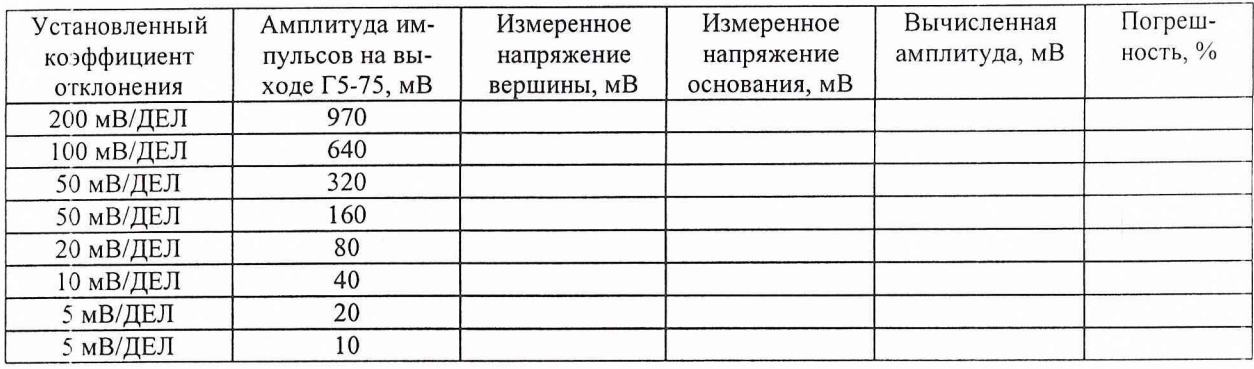

5.3.3.11 Повторить п.п.5.3.3.2.-5.3.3.10. для второго канала осциллографа.

Результаты испытаний считать положительными, если значение погрешности коэффициентов отклонения находится в пределах  $\pm$  1 %.

#### **5.3.4 Определение уровня собственных шумов (среднеквадратического значения).**

5.3.4.1 Установить значение коэффициента вертикального отклонения 5 мВ/дел и сместить луч в центральную область экрана.

5.3.4.2 Отключить кабели от входных каналов осциллографа. При измерениях режим накоплений должен быть отключен. Измерить среднеквадратическое значение собственных шумов в каждом из каналов (значение «rms», нижняя строка экрана).

5.3.4.3 Провести измерения на коэффициентах развертки 10 и 100 пс/дел, 1 и 100 нс/дел.

5.3.4.4 Результаты измерений занести в протокол.

Результаты испытаний считать положительными, если среднеквадратическое значение собственных шумов не превышает значения 2 мВ.

### **5.3.5 Проверка электрического сопротивления защитного заземления, сопротивления изоляции, электрической прочности изоляции.**

5.3.5.1 Электрическую прочность изоляции определять по ГОСТ 22261-94, с помощью универсальной пробойной установки типа УПУ-1М. Испытательное напряжение подать между клеммами сетевого питания и корпусом установки при выключенных сетевых переключателях и плавно повышать его от нуля до 1500 В со скоростью не более 100 В/с. Изоляцию выдержать под воздействием испытательного напряжения в течении 1 минуты, затем напряжение плавно снизить до нуля, после чего испытательную установку отключить.

Осциллограф считать выдержавшим испытания, если отсутствовал пробой и перекрытие изоляции.

5.3.5.2 Электрическое сопротивление изоляции определять по ГОСТ 22261-94 мегомметром типа М4100/3 при номинальном напряжении 500 В, при выключенных сетевых переключателях.

Осциллограф считать выдержавшим испытания, если сопротивление изоляции в нормальных условиях превышает 20 МОм.

5.3.5.3 Электрическое сопротивление между заземляющим зажимом и каждой доступной прикосновению металлической части установки проверять измерителем Е7-15 в соответствии с инструкцией на него.

Осциллограф считать выдержавшим испытания, если сопротивление защитного заземления не превышает 0,1 Ом.

#### **6 ОФОРМЛЕНИЕ РЕЗУЛЬТАТОВ ПОВЕРКИ**

6.1 При положительных результатах поверки на осциллограф цифровой стробоскопический TMR 8120М (техническую документацию) наносится оттиск поверительного клейма или выдается свидетельство установленной формы.

6.2 Значения характеристик, определенные в процессе поверки, при необходимости заносятся в документацию.

6.3 В случае отрицательных результатов поверки применение осциллографа цифрового стробоскопического TMR 8120М запрещается, на него выдается извещение о непригодности к применению с указанием причин.

Заместитель начальника отдела ГЦИ СИ «Воентест» 32 ГНИИИ МО РФ

Младший научный сотрудник ГЦИ СИ «Воентест» 32 ГНИИИ МО РФ

Say !

И.М. Малай

А.В. Клеопин